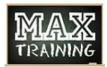

## **Adding Time & Games to Multiple Lanes**

Adding games or time to a group of lanes in one transaction allows the center to be more efficient by only requiring one payment. This is an alternative to modifying multiple lanes one at a time and taking payment for each lane separately which will save time for center staff.

 From the Conqueror X all lanes screen, highlight one of the lanes in the group of lanes to be extended and click "Modify."

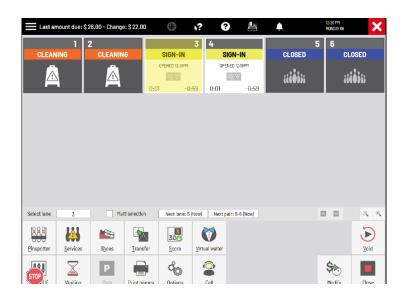

- Add games/time to the lane purchase area, then click "Pay Later."
  - a. NOTE: this requires that the user have the "Enable Pay Later" permission enabled in User Profile Setup.

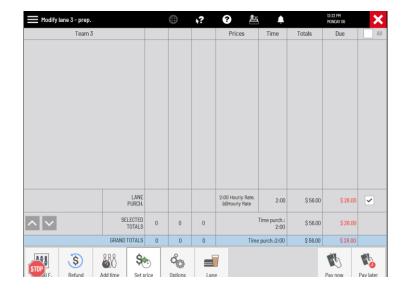

3. Repeat steps 1 and 2 for each additional lane in the group of lanes.

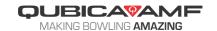

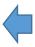

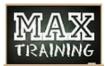

## **Adding Time & Games to Multiple Lanes**

4. Highlight all lanes in the group, then click "Close."

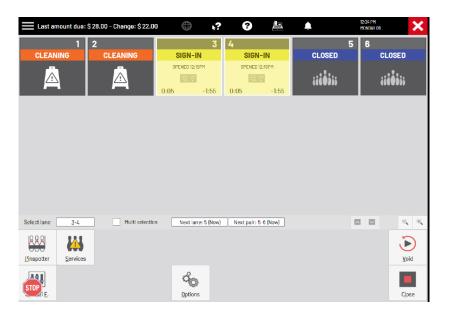

- 5. Click the check box at the top right of the screen to the left of "all." This will un-check all the checked boxes down the right side.
- 6. Click the check box next to "Lane purchase," then click the down arrow.

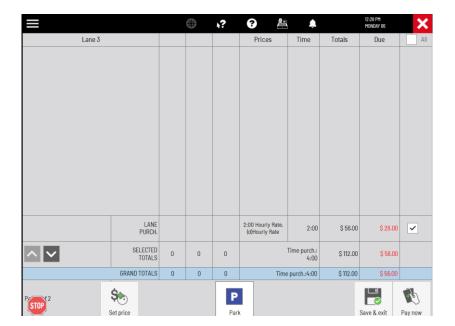

- 7. Repeat step 6 for each additional lane until all of the check boxes to the far right in the lane purchase row have been checked.
- 8. Click the "Pay Now" button to proceed to the payment screen.

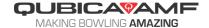

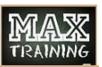

## **Adding Time & Games to Multiple Lanes**

All lanes of the group can now be paid out by keying the amount tendered then clicking "Pay" or "Receipt"

10.Click "Save & Exit" to finish and return to the All Lanes Screen.

11. The lane will now show the updated games/time remaining in the bottom right corner of each of the lanes that were modified.

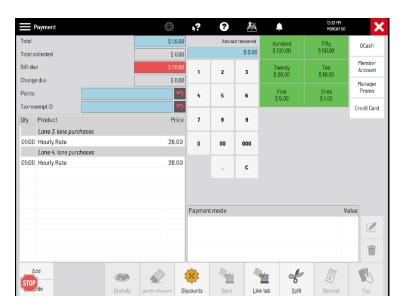

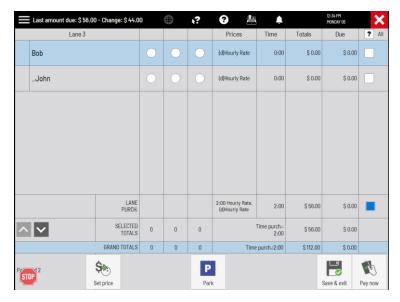

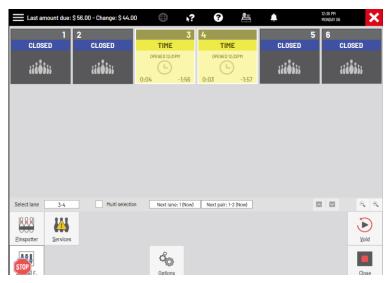

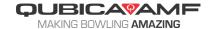